TOPPERS/JSP for Blackfin project

TJBN004

コード・スタイル

TOPPERS/JSP for Blackfin プロジェクト 最終更新: 2012/Aug/27 Rev 1.0

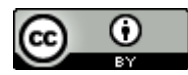

この文書は [クリエイティブ・コモンズ 表示 3.0 非移植 ライセンスの下に提供されています。](http://creativecommons.org/licenses/by/3.0/deed.ja)

# **1.** コード・スタイル

この文書は TOPPERS/JSP for Blackfin プロジェクトのコード・スタイルについて説明します。

## **1.1.** タブ

タブ文字は使用しないでください。可能ならば CDT のスタイル設定でタブを使わないようにしてくださ い。

タブ設定は 4 です。

### **1.2.** ファイル名

ミドルウェアを作るときには、ファイルの頭にペリフェラル名をつけることを推奨します。

### **1.3. Doxygen** コメント

ミドルウェアを作るときには Doxygen コメントの採用を検討してください。強く推奨するわけではありま せんが、利用者にとって大きな利益があります。なお、Doxygen コメントを打つときにはモジュールを採 用して名前空間を活用してください。

#### **1.4.** スタイル

現時点ではプロジェクトが推奨するスタイルは特に定めていません。

# **2. Eclipse** の設定

この章では Eclipse(Indigo)の Editor の設定を説明します。

#### **2.1. Text Editors**

Text Editors は必要になるまでタブを使う構成で残しておくことをお勧めします。こうすると、Makefile の行頭タブで苦しまずに済みます。

### **2.2. CDT Code Style** 設定

メニューバーから、Window → Preferences → C/C++ → Code Style を選びます(図 2.1)。

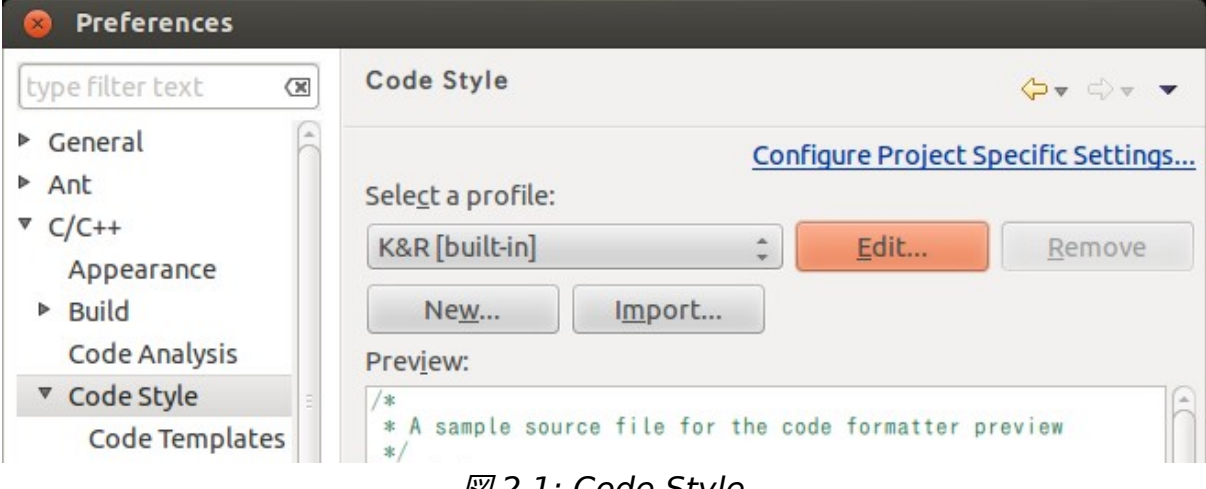

図 2.1: Code Style

Edit ボタンを押して、スタイルを編集します。

スタイルの編集はデフォルトの K&R スタイルに対して行います。名前を適当なものに変えてください。図 2.3 では、K&R no-tab に変更しています。

Tab policy を Tab から Spaces only に変えれば作業は終了です。以後、C/C++関連ファイルにつ いては Tab ではなくスペースが使われます。

#### TOPPERS/JSP for Blackfin project

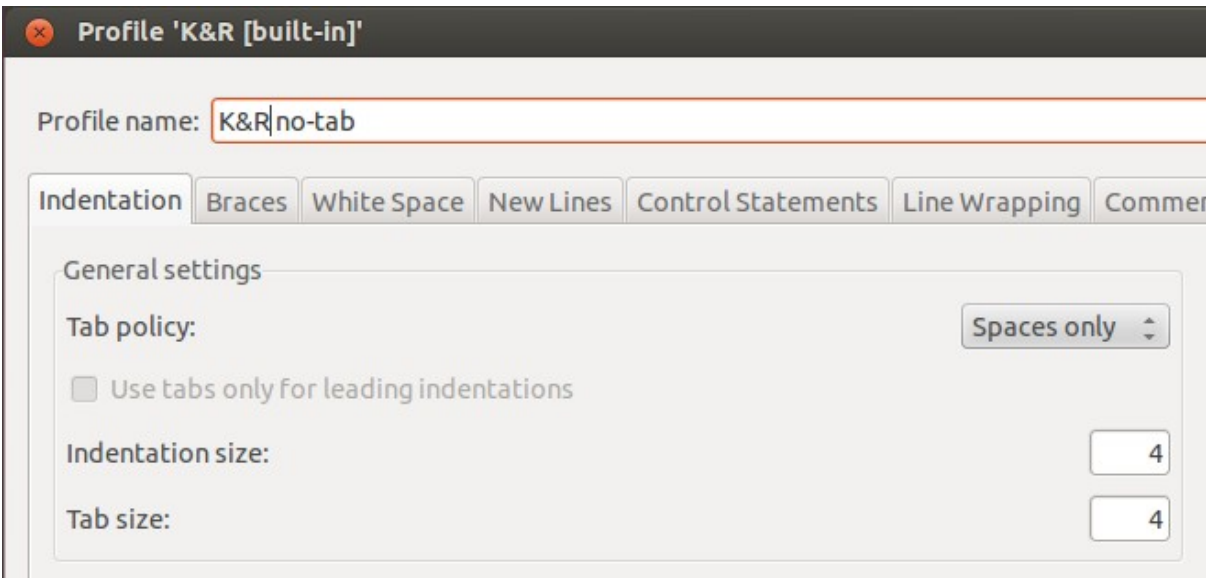

図 2.2: タブではなくスペースを使う

# **3.** 文献・履歴など

### **3.1.** 参考文献

#### **3.2.** 履歴

•

• 2012/Aug/27 : Rev 1.0